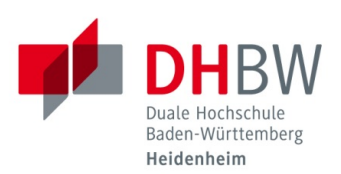

## **Zugriff auf die Netzlaufwerke für Studierende der DHBW Heidenheim**

**Stand 06.10.2020**

Sie müssen mit dem VPN der DHBW Heidenheim oder mit dem Studenten WLAN verbunden sein, um als Studierender auf die Netzlaufwerke der DHBW Heidenheim zugreifen zu können. Folgende Netzlaufwerke stehen Ihnen zur Verfügung:

## **Home-Laufwerke für Studierende:**

HOME: \\vs-its-fs10.dhbw-heidenheim.intra\Home\$\*\*JAHRGANG\*\\*USERNAME\** Bsp.: \\vs-its-fs10.dhbw-heidenheim.intra\Home\$\2017\musterm.ais17\

## **allgemeine Netzlaufwerke für Studierende**

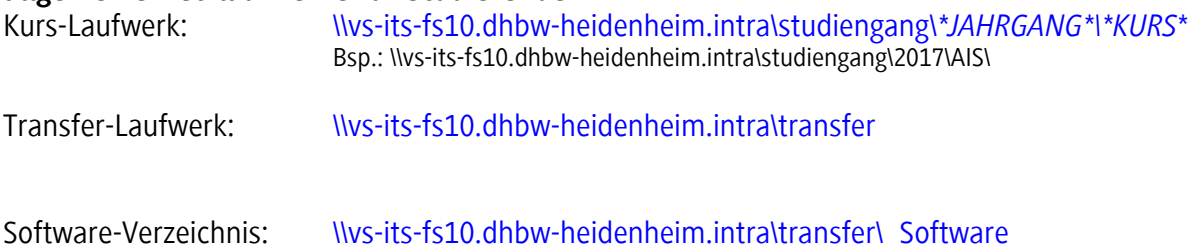

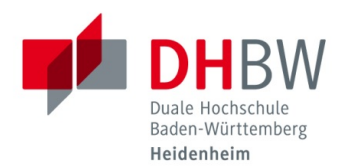

## MacOS

a. wählen Sie im Menü "Gehe zu"  $\rightarrow$  "Mit Server verbinden"

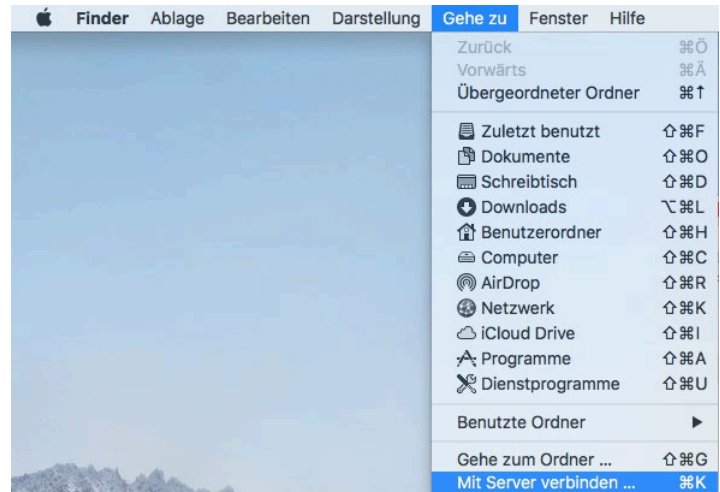

b. Geben Sie im auftauchenden Fenster den Pfad des Netzlaufwerks ein:

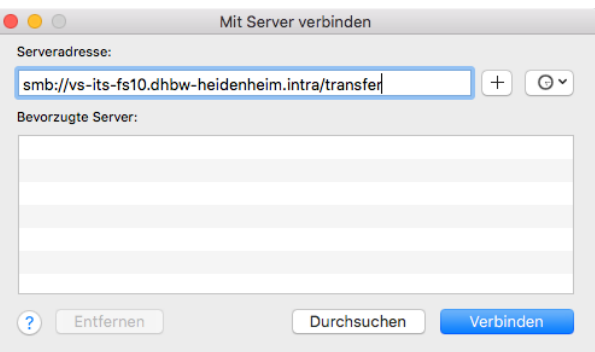

c. Geben Sie im nächsten Fenster Ihre Zugangsdaten ein: z.B.: *musterm.ais17*

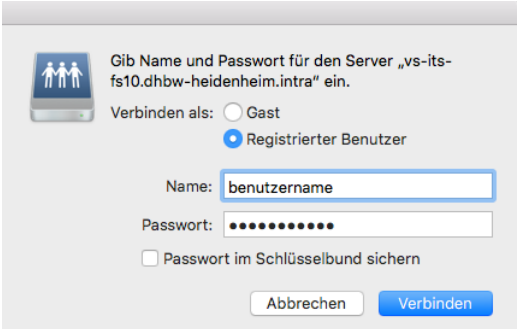